SECU GmbH Wormgermühle D-58540 Meinerzhagen Tel: (02358) 905280

# *CERRADURA ELECTRÓNICA CON 1.000.000 DE COMBINACIONES EFECTIVAS* **Manual de instrucciones de la cerradura electrónica SELO-A**

La cerradura electrónica SELO-A permite el desbloqueo inmediato tras introducción de un código válido de 6 dígitos, así como el desbloqueo con retardo, o sea la cerradura sólo se abre cuando ha concluido el retardo programado. Para desbloquear la cerradura se puede utilizar uno de nueve códigos de apertura como máximo.

# *A) INFORMACIONES BÁSICAS:*

- **Para abrir la cerradura se deberán llevar a cabo las operaciones HABILITAR y DESBLOQUEAR.**
- **Al inicio de la apertura, la botonera deberá estar en posición vertical en contacto con en el tope izquierdo.**
- **Cualquier activación de tecla aceptada es confirmada por la señal** *CONFIRMACIÓN DE TECLA***que se enciende brevemente.**
- **Si se entra un código incorrecto durante la operación de habilitación, pulsar la tecla** *ON.* **Así, la cerradura pasará a la posición básica y se podrá repetir la operación de habilitación.**
- **Después de tres códigos incorrectos consecutivos, comienza una penalización de 5 minutos durante la cual no se permite ninguna operación. Cuando la penalización ha finalizado, la cerradura se bloqueará durante 20 minutos cada vez que se introduzca un código incorrecto (protección contra la manipulación). Durante este periodo parpadea la señal roja** *PENALIZACIÓN* **y la cerradura no puede ser abierta, aun cuando se introduzca un código válido.**
- **Por motivos de seguridad, tras una pausa de 30 segundos sin presionar ninguna tecla, la cerradura pasará automáticamente al estado de cerrado. Para abrir la cerradura, se deberá volver a realizar la operación de habilitar.**
- **Los datos memorizados (códigos, retardo) están almacenados en una memoria a prueba de fallos de alimentación y no sufrirán variación.**

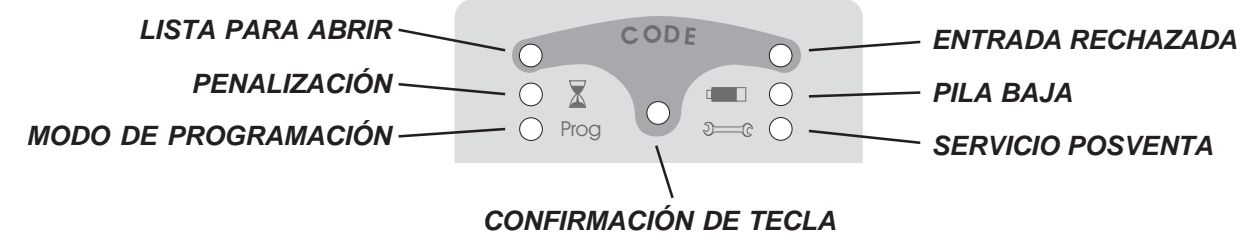

# *B) MANEJO:*

#### **Habilitación inmediata de la cerradura (programación de fábrica)**

- 1. Introducir el código de 6 dígitos (programación de fábrica: código Master 1 2 3 4 5 6).
- 2. Si el código introducido es válido, se enciende la señal verde *LISTA PARA ABRIR* durante cinco segundos, periodo en el que la cerradura puede ser desbloqueada. Si el código introducido no es válido, se enciende la señal roja *ENTRADA RECHAZADA* durante cinco segundos*.*

#### **Habilitación de la cerradura con retardo (programable hasta 99 minutos)**

- 1. Introducir el código de 6 dígitos (programación de fábrica: código Master 1 2 3 4 5 6).
- 2. Si el código introducido es válido, la señal verde *LISTA PARA ABRIR* y la señal roja *PENALIZACIÓN* parpadean alternativamente. Si el código introducido no es válido, se enciende la señal roja *ENTRADA RECHAZADA* durante cinco segundos*.*
- 3. Esperar hasta que el retardo de apertura haya finalizado. La cerradura no puede ser desbloqueada durante este periodo. Cuando el retardo ha finalizado, la señal *CONFIRMACIÓN DE TECLA* parpadea durante tres minutos.
- 4. Durante este intervalo, introducir nuevamente el mismo código como confirmación.
- 5. A continuación, se enciende la señal verde *LISTA PARA ABRIR* durante cinco segundos, periodo en el que la cerradura puede ser desbloqueada.

Sicherheitsprodukte GmbH

**o:**

#### **Desbloqueo de la cerradura y su anulación**

- 1. Durante la ventana de apertura de cinco segundos la cerradura puede ser desbloqueada girando la botonera redonda completa media vuelta desde el tope en el sentido de las agujas del reloj. Siempre es posible girar la botonera un cuarto de vuelta. Sin embargo, un cuarto de vuelta no permite desbloquear la cerradura.
- 2. Cuando la ventana de apertura de cinco segundos ha finalizado y se gira la botonera hacia atrás hasta el tope (en el sentido contrario al de las agujas del reloj), la cerradura anulará la operación de desbloqueo. Después, se deberá repetir la introducción del código de apertura para habilitar de nuevo la cerradura.

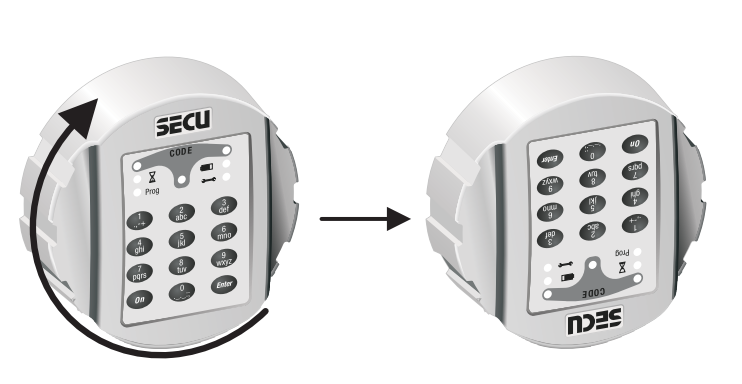

# *C) PROGRAMACIÓN:*

#### **Activación del modo de programación para cambio de códigos**

#### *REALIZAR CUALQUIER CAMBIO DE LA PROGRAMACIÓN DE LA CERRADURA ÚNICAMENTE CON LA PUERTA ABIERTA Y EL PESTILLO CERRADO. NO UTILIZAR COMBINACIONES DE DATOS PERSONALES COMO CÓDIGO DE APERTURA (p. ej. cumpleaños).*

- Para iniciar el proceso de programación, llevar a cabo una de las dos operaciones de habilitación descritas en la página 1. Cuando, tras habilitación de la cerradura, se enciende la señal verde *LISTA PARA ABRIR* durante 5 segundos, se pulsará, sin soltarla, la tecla *ENTER* por aprox. 5 segundos hasta que se encienda la señal amarilla *MODO DE PROGRAMACIÓN.* Esto indica que se ha activado el modo de programación y que la cerradura está en espera de ser programada. Si se desea cancelar la programación sin guardar el resultado, pulsar la tecla *ON* para que la cerradura pase a la posición básica.

#### **Cambio del código Master (programación de fábrica 1 2 3 4 5 6)**

- 1. Activar el modo de programación **introduciendo el código Master antiguo**.
- 2. Introducir "0" para activar la posición de Master y pulsar después brevemente la tecla *ENTER*.
- 3. Introducir el nuevo código Master de 6 dígitos y confirmar pulsando brevemente la tecla *ENTER*.
- 4. Reintroducir el nuevo código Master de 6 dígitos y confirmar pulsando brevemente la tecla *ENTER*. Si se enciende la señal verde *LISTA PARA ABRIR* durante 3 segundos, el nuevo código Master ha sido almacenado, de modo que el código Master antiguo ha dejado de ser válido. Sin embargo, si se enciende la señal roja *ENTRADA RECHAZADA* durante 3 segundos, el código Master no ha sido cambiado correctamente, de modo que el código Master antiguo sigue siendo válido.

#### **Programación o cambio de un código asignado a una de las posiciones de usuario 1 a 8**

- 1. Activar el modo de programación **introduciendo el código Master actual**.
- 2. Introducir "1" ó "2" ó "3" ... u "8" para activar la posición de usuario 1 a 8 deseada y pulsar después brevemente la tecla *ENTER*.
- 3. Introducir el nuevo código de usuario de 6 dígitos y confirmar pulsando brevemente la tecla *ENTER*.
- 4. Reintroducir el nuevo código de usuario de 6 dígitos y confirmar pulsando brevemente la tecla *ENTER*. Si se enciende la señal verde *LISTA PARA ABRIR* durante 3 segundos, el nuevo código de usuario ha sido almacenado, de modo que el código de usuario antiguo ha dejado de ser válido. Sin embargo, si se enciende la señal roja *ENTRADA RECHAZADA* durante 3 segundos, el código de usuario no ha sido almacenado correctamente, de modo que el código de usuario antiguo sigue siendo válido.

#### **Borrado de un código asignado a una de las posiciones de usuario 1 a 8**

- 1. Activar el modo de programación **introduciendo el código Master actual**.
- 2. Introducir "1" ó "2" ó "3" ...u "8" para activar la posición de usuario 1 a 8 deseada y pulsar después brevemente la tecla *ENTER*.
- 3. Volver a pulsar brevemente la tecla *ENTER*.
- 4. Volver a pulsar brevemente la tecla *ENTER*. Si se enciende la señal verde *LISTA PARA ABRIR* durante 3 segundos, el código antiguo del usuario activado ha sido borrado. Sin embargo, si se enciende la señal roja *ENTRADA RECHAZADA* durante 3 segundos, el código de usuario no ha sido borrado correctamente, de modo que el código de usuario sigue siendo válido.

#### **Cambio de un código existente desde una de las posiciones de usuario 1 a 8**

- 1. Activar el modo de programación **introduciendo el código de usuario actual** que se desea cambiar.
- 2. Introducir "1" ó "2" ó "3" ... u "8" para activar la posición de usuario que corresponde al código actual (usuario 1 a 8) y pulsar después brevemente la tecla *ENTER*.
- 3. Introducir el nuevo código de usuario de 6 dígitos y confirmar pulsando brevemente la tecla *ENTER*.
- 4. Reintroducir el nuevo código de usuario de 6 dígitos y confirmar pulsando brevemente la tecla *ENTER*. Si se enciende la señal verde *LISTA PARA ABRIR* durante 3 segundos, el nuevo código ha sido asignado a la posición de usuario deseada, de modo que el código de usuario antiguo ha dejado de ser válido. Sin embargo, si se enciende la señal roja *ENTRADA RECHAZADA* durante 3 segundos, el código de usuario no ha sido cambiado correctamente, de modo que el código de usuario antiguo sigue siendo válido.

#### **Programación o cambio del retardo de apertura**

- 1. Activar el modo de programación **introduciendo el código Master actual**.
- 2. Introducir "9" para iniciar el proceso de cambio del retardo y pulsar después brevemente la tecla *ENTER*.
- 3. Introducir el retardo deseado con 2 dígitos, el retardo puede ser programado de "01" a "99" minutos. La cerradura viene de fábrica con retardo desactivado, o sea "00" minutos.
- 4. Pulsar brevemente la tecla *ENTER*. Si se enciende la señal verde *LISTA PARA ABRIR* durante 3 segundos, el nuevo retardo ha sido almacenado. Sin embargo, si se enciende la señal roja *ENTRADA RECHAZADA* durante 3 segundos, el retardo no ha sido cambiado correctamente, de modo que el retardo antiguo sigue siendo válido.

#### *¡ATENCIÓN! ¡ES IMPRESCINDIBLE REALIZAR EL SIGUIENTE CONTROL!*

Por razones de seguridad, se deberá comprobar el cambio del código únicamente con la puerta abierta y el pestillo cerrado. Cerrar la puerta únicamente después de haber comprobado que el código ha sido cambiado con éxito, o sea que la cerradura puede ser habilitada eléctricamente y desbloqueada mecánicamente con el nuevo código.

# *D) SUSTITUCIÓN DE BATERÍAS*

Cuando la señal roja *PILA BAJA* parpadea, recomendamos sustituir las baterías cuanto antes. En caso contrario, la cerradura sólo podrá deshabilitarse aprox. 50 veces. En este estado, no se puede cambiar ningún código. Para sustituir las baterías, abrir el compartimento de baterías mediante un destornillador. Se utilizan tres baterías alcalinas a prueba de derrame (tipo Mignon LR 6, AA). Asegúrese de la correcta polaridad. ¡Depositar las baterías usadas en lugares destinados a este fin!

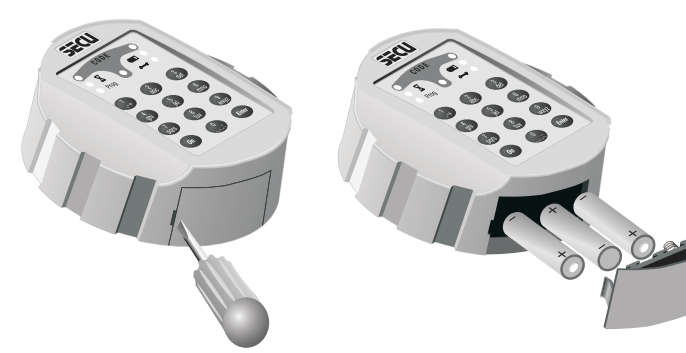